**※Report Submission Manual starts on page 2**.

# Are you accidentally committing plagiarism in your report?

### The following are examples of plagiarism:

- Checking your friend/senpai's report, rephrasing the content to write yours
- Copying information from a website or book without proper citation
- Giving your friend a copy of a report you wrote in the past

### Plagiarism has severe consequences (disciplinary action).

- Plagiarism is academic misconduct that violates the learning agreement and severely punished.
- Reflect carefully before writing and submitting your report to make sure you do not plagiarize.
- ※Please check our <u>Writing Manual</u> for information on how to cite properly.

# Final Report Submission Manual

Please read this manual carefully and follow the instructions to submit your final report.

[IMPORTANT] If you do not submit your report correctly it may not be accepted for grading.

## **1.BEFORE SUBMITTING YOUR REPORT** 1 Cover Page & Title

OOO Semester, AY 20OO Course name : OOOOEA Instructor : OO OO

(Report title)

APS/APM/ST Year level : O Student ID number : OOOOOOO Name : OO OO

dd/mm/2000

#### • Reports must include a cover page.

See example on the left and create a cover page for your report.

 Your report file name must be: [Student ID Name\_Course]
 Ex:12419999\_ASIA Hana\_Introduction to APU EA

**[NOTE]** If your cover page or file name are incorrect, your report may not be accepted for grading.

# **1.BEFORE SUBMITTING YOUR REPORT** 2 Conversion to PDF File

| $\bigcirc$ | Save As                                                                                                    |
|------------|----------------------------------------------------------------------------------------------------|
| Info       | $\leftrightarrow \rightarrow \checkmark \uparrow \blacksquare \rightarrow PC \qquad \checkmark \eth$                                                                                                    |
|            |                                                                                                    |
| New        | 整理 ▼                                                                                                    |
| Open       | ★ クイックアクセス                                                                                                    |
| Save       | Microsoft Word                                                                                                    |
| Save As    | デスクトップ 3D オブジェク ダウンロード デスクトップ ドキ:                                                                                                    |
|            | PC     3D オブジェクト                                                                                                    |
| Print      | ↓ ダウンロード ミュージック                                                                                                    |
| Share      | デスクトップ アバイスとドライブ (2)                                                                                                    |
| Export     | File name: Doc1.docx                                                                                                    |
|            | Save as type: Word Document (*.docx)                                                                                                    |
| Close      | 作成者: Word Document (*.docx)<br>Word Macro-Enabled Document (*.docm)<br>Word 97-2003 Document (*.doc)<br>Word Template (*.dotx)                                                                                                    |
| Account    | Word Macro-Enabled Template (*.dotm)                                                                                                    |
| Feedback   | Hide Folders     PDF (*.pdf)     KPS Document (*.xps)                                                                                                    |
| Options    | Single File Web Page (*.mht,*.mhtml)<br>Web Page (*.htm;*.html)<br>Web Page, Filtered (*.htm;*.html)<br>Rich Text Format (*.rtf)<br>Plain Text (*.txt)<br>Word XML Document (*.xml)<br>Word 2003 XML Document (*.xml)<br>Strict Open XML Document (*.docx)<br>OpenDocument Text (*.odt) |

• Your report must be in PDF format.

< How to Convert> In Word: [Save As]  $\rightarrow$  [File Type] $\rightarrow$  [Save as PDF]

#### <IMPORTANT>

- Files other than PDF files cannot be submitted. Be sure to convert your file to PDF.
- Confirm that your data is not damaged before submission.
- If you do not have software to convert files to PDF in your PC, look for websites to convert files online. You can also use a computer from a PC classroom in the University to convert your file.

### 2. HOW TO SUBMIT YOUR REPORT IN Moodle

| Shape your world<br>Resurreign<br>Asia Pacific University | Home Dashboard My courses Site administration Reports & Analytic                                           |
|-----------------------------------------------------------|----------------------------------------------------------------------------------------------------|
|                                                           | My courses<br>Course overview                                                                              |
|                                                           | All In progress Future Past Starred Archived          Sort by course name       Q Search       88 \equiv E |
|                                                           |                                                                                                    |
|                                                           | 検証用カテゴリー<br>Introduction to APU EA                                                                         |
|                                                           | Academic Office examteam                                                                                   |
|                                                           | Continue                                                                                                   |
|                                                           |                                                                                                    |

① Log in to Moodle, then in 「My Courses」 page, click in the course you want to submit your report.

### ② Click on the assignment in the [Final Report] section.

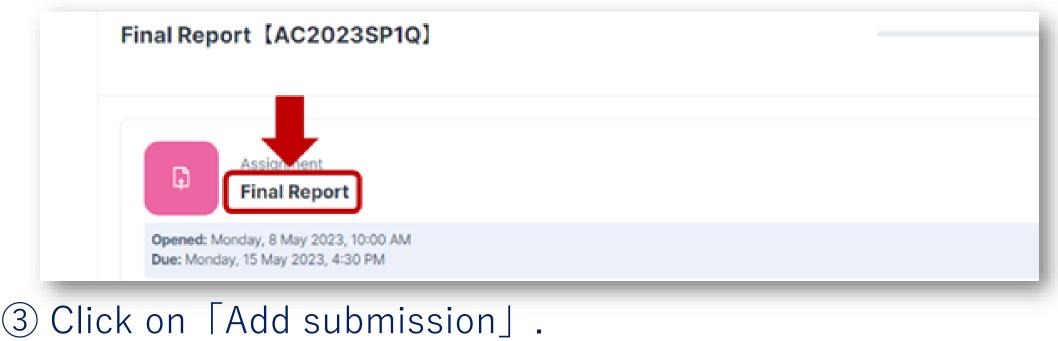

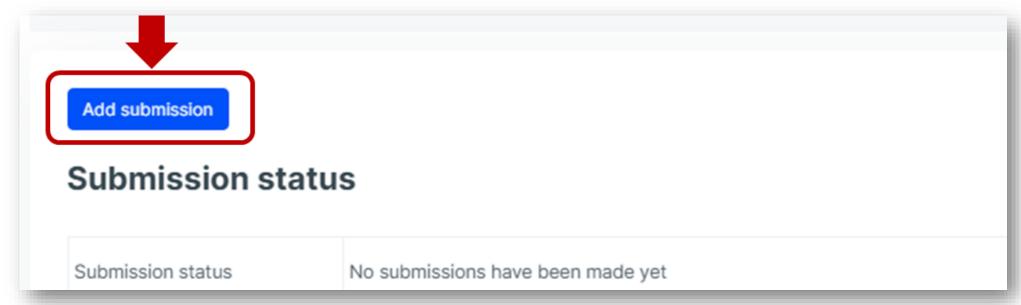

# ④ "Drag" and "Drop" the report you wish to submit to add the file. ※Please double check you have selected the correct file.

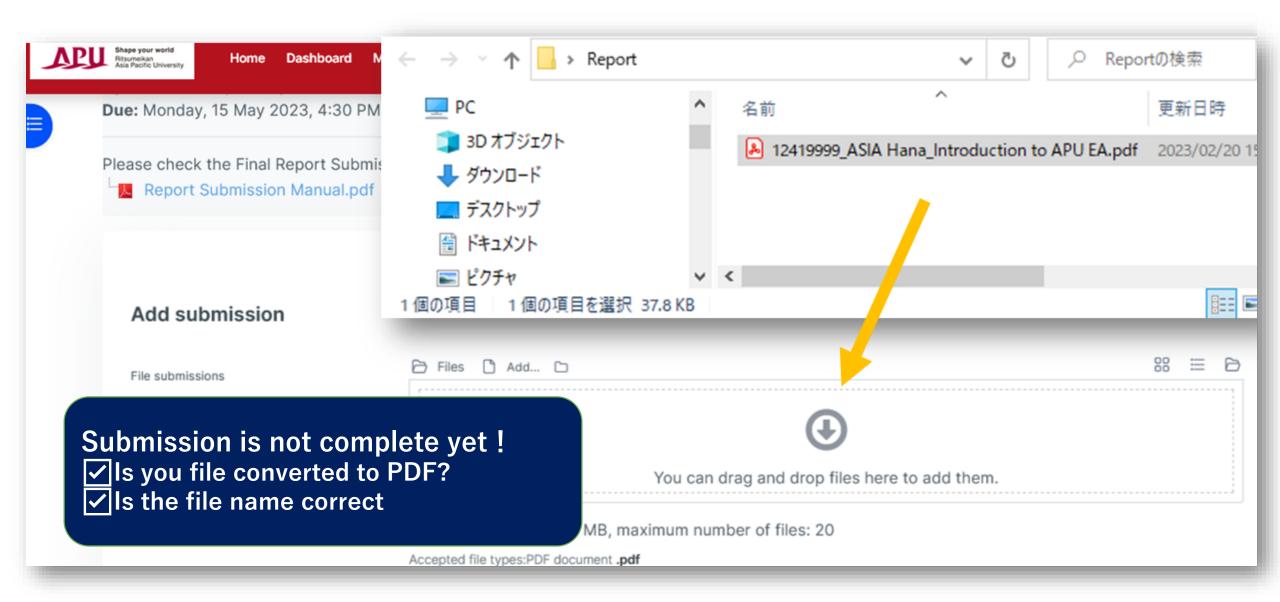

### ⑤ Confirm submission by clicking on [Save changes].

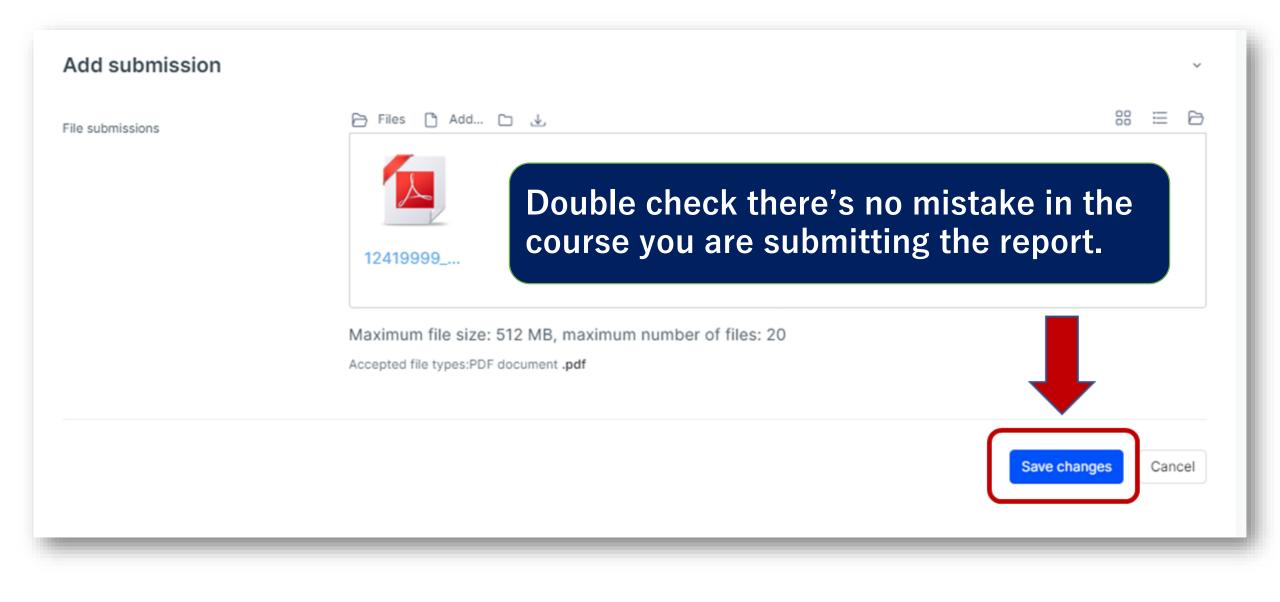

# 3. IMPORTANT NOTES

- Take a screenshot or photo of your submission screen as a proof of submission.
- Please make sure to submit your reports before the deadline. Reports submitted after the deadline will not be accepted. No exceptions!
- Is possible that if many students access Moodle just before the deadline, the platform takes longer to load and access gets difficult.

Allow enough time to submit your report before the deadline.

- We do not accept corrupted files or files not submitted correctly. Please submit reports carefully.
- We do not accept reports submitted via any other methods (sent as email attachments, submitted in person at the Academic Office, submitted in Building H).

Academic Office Exam/Grading Team

examteam@apu.ac.jp